# THE PRINTE Chesapeake PC Users Group, Inc.

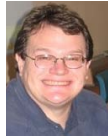

# **PRESIDENT'S CORNER**

Greetings everyone!

I hope everyone had a great holiday season. We have a lot of things in the works for the upcoming meetings and the users' group activities in general.

#### **When you renew your membership…**

If it's about time to renew your membership, or if you want to join, you will receive an **8GB** USB flash drive as part of your membership. This is more than a DVD can hold!

#### **Elections…**

At the February 9 meeting, we will hold elections for members of the Board of Directors. We would like to have new people step up and help out. Presently Mike Regimenti holds 3 offices, and Kris Johnson holds 2 offices. If you would please consider taking running for one of these positions, the help will be GREATLY appreciated (and it's very rewarding too).

### **New clothes…**

You will notice at the upcoming meetings that the BoD members and the usual volunteers at the CRSIG workshop will be sporting a new ChPCUG polo shirt. This is in recognition of the hard work and dedication of these members. If you would like one of these shirts for yourself, we will have some extras.

### **Spring Windows 7 course**

Sam Shepherd has volunteered to facilitate the Windows 7 course for this spring. He is looking for a volunteer or two to help in actually

teaching the course. If you would like to learn more about Windows 7, this is a great way. TEACH IT! Please contact Sam.

### **January 12th Meeting – Voice Recognition Using Windows 7**

One of the little known features of Windows 7 is the ability to use voice recognition in many applications. At the January  $12<sup>th</sup>$  meeting, Craig Barlow will demonstrate this feature.

You may be wondering: what can I do with Speech Recognition?

You can use your voice to control your computer. You can say commands that the computer will respond to, and you can dictate text to the computer.

Before you get started using Windows Speech Recognition, you'll need to connect a microphone to your computer. Once you've got the microphone set up, you can train your computer to better understand you by creating a voice profile that your computer uses to recognize your voice and spoken commands. After you've got your microphone and voice profile set up, you can use Speech Recognition to do the following:

- **Control your computer.** Speech Recognition listens and responds to your spoken commands. You can use Speech Recognition to run programs and interact with Windows.
- **Dictate and edit text.** You can use Speech Recognition to dictate words into wordprocessing programs or to fill out online forms in a web browser. You can also use Speech Recognition to edit text on your computer.

*cont'd on Page 2*

### **PRESIDENT'S CORNER - cont'd**

For information on how to set up speech recognition, see the short article on page 3 of this issue.

### **February 9th Meeting – Service Pack 1 for Windows 7**

There was a delay in the release of the first Windows 7 service pack. This probably means some new features were added to the Service Pack. We will review some of the more interesting aspects of the update.

There will be more topics as time goes on.

**We need your input as to what you would like to see demonstrated at the meetings. Please let us know.**

**I hope to see you at upcoming meetings!**

*Michael* 

 *cont'd from page 3*

## *Smart Computing - cont'd*

this service to define words (for example "define zenith") and more.

**• Flash Drive Benefits:** If you're like many laptop users, you take your computer everywhere. Portable computing means that your storage devices will undoubtedly absorb more abuse from bumps and scrapes than those left behind on a desktop PC. Some storage technologies aren't well-suited for the road—hard drives can break if they suffer a hard blow, and CDs and DVDs are easy to scratch to the point that you can't read them. That's where USB flash memory drives often shine. These drives are small enough to fit on a keychain, and they come in tough plastic cases that make them very difficult to damage.

Reprinted with permission from Smart Computing.

# **OFFICERS**

*President*

**Mike Young........................................(410) 551-4411 president@chesapeakepcusersgroup.org** *Vice President*

**Mike Regimenti.................................(301) 509-6091 vice-president@chesapeakepcusersgroup.org** *Co-Treasurers*

**Kathy Walker (410) 266-6317 Bill Somers (410) 647-9429 treasurer@chesapeakepcusersgroup.org**

*Secretary*

**Kris Johnson.....................................(410) 544-8706 secretary@chesapeakepcusersgroup.org** *Publisher/Editor*

**Mike Regimenti.................................(301) 509-6091 editor@chesapeakepcusersgroup.org**

### **CHAIRPERSONS**

*Programs Chairperson*

**Craig Barlow.....................................(410) 266-6829 programs@chesapeakepcusersgroup.org** *Education Chairperson*

**Sam Shepherd...................................(410) 647-6077 education@chesapeakepcusersgroup.org** *Membership Chairpersons*

**Margaret Duggan.............................(410) 647-2722 membership@chesapeakepcusersgroup.org** *Public Relations Chairperson*

**Kris Johnson.....................................(410) 544-8706 pr@chesapeakepcusersgroup.org**

### **SPECIAL INTEREST GROUPS (SIGS)**

*New Users Group* **Sam Shepherd...................................(410) 647-6077** *MidShore Computer Users Group SIG*

**George Ireland ................................ (410) 745-2361 mscug@chesapeakepcusersgroup.org** *Technology SIG*

**Mike Regimenti.................................(301) 509-6091 internet@chesapeakepcusersgroup.org** *Computer Refurbishing SIG*

**Fran Damratowski............................(410) 544-7047 refurbishing@chesapeakepcusersgroup.org**

*Webmeister*

**Mike DeLucia....................................(410) 721-2991 webmeister@chesapeakepcusersgroup.org 2**

# **Set up Speech Recognition**

#### *Set up your microphone*

1.Open Speech Recognition by clicking the Start button , clicking Control Panel, clicking Ease of Access, and then clicking Speech Recognition.

2.Click Set up microphone.

3.Follow the instructions on the screen.

### **Note:**

The success of speech recognition is directly related to the quality of the microphone you use. The two most common types of microphones for Speech Recognition are headset microphones and desktop microphones. Headset microphones are better suited for working with Speech Recognition because they are less prone to picking up extraneous sounds.

### *Teach yourself how to talk to your computer*

Windows comes with a speech training tutorial to help teach you the commands used with Speech Recognition. The tutorial takes about 30 minutes to complete. Follow the steps below to run the speech training tutorial:

1.Open Speech Recognition by clicking the Start button , clicking Control Panel, clicking Ease of Access, and then clicking Speech Recognition.

2.Click Take Speech Tutorial.

3.Follow the instructions in the Speech Recognition tutorial.

### *Train your computer to recognize your speech*

Speech Recognition uses a unique voice profile to recognize your voice and spoken commands. As you use Speech Recognition, your voice profile gets more detailed, which should improve your computer's ability to understand you.

1.Open Speech Recognition by clicking the Start button , clicking Control Panel, clicking Ease of Access, and then clicking Speech Recognition.

2.Click Train your computer to better understand you.

3.Follow the instructions on the screen.

# *from our good friends at Smart Computing*

**• Emails To Look Out For:** If you get an email urging you to update your eBay, PayPal, or bank account information, chances are it's false. An easy way to tell in Outlook is to hover your mouse pointer over the hyperlink in the message. If the URL reads something like "www.paypal.com" in the message, but some other address such as "www.vali-dationcgi.org" shows up in the floating box next to the pointer as you hover, you can be pretty certain you should delete the email. Phishing emails attempt to get you to provide personal information by mimicking emails from legitimate

companies. Most companies will never ask you to verify account information with an email, so beware any such correspondence.

*cont'd on Page 2* **• GOOGL It:** When you are looking for something in an unfamiliar area, it can be a real pain to figure out where things are. But if you send a text message to GOOGL (46645) with a search query, such as "Pizzerias, Omaha," you'll get a free text message right back from the search company, with the answer to your query. You can also use

# **Technology – 2010 Year in Review**

*by Ira Wilsker*

As usual, the state of computing technology has been very dynamic, and what was state of the art in much of 2010 will be archaic by this time in 2011. This week I am going to do a quick review of what I wrote about in 2010, and what has changed since my original column.

In my column dated January 1, 2010 I wrote about "What You Need for that New Christmas Computer". While most of the recommendations made in that column hold true, today I would revise a few of those recommendations. While some things did not dramatically change, such as the need for a good surge suppressor with a UL1449 rating (not just a simple power strip), or a good protective case for that new laptop or notebook computer, some things did change, such as the necessity for comprehensive security software. In that January 2010 column I wrote about some free antivirus software from AVG, AVAST, Panda's then new CloudAntivirus, and the free version of Zone Alarm firewall. I also suggested that users consider Microsoft's free "Security Essentials" as a combination antivirus and antispyware product. Since that column a year ago, all five of these popular products have come out with new versions of their software, generally increasing speed, performance, and protection. While all of those products are still available as free versions, all but the Microsoft Security Essentials are also available as paid commercial versions with additional benefits and enhancements.

If I were to write that same column today, I would make a different security recommendation, as the threat landscape has changed dramatically over the past year. Computer viruses, while still present and posing serious threats, are not the primary security threat as they had been in the past; now the most common threats are Trojans,

spyware, keyloggers, hijackers, and other such non-virus threats. At this time last year, there were about 10 million known malware threats, but as I type this, one of the leading cyber security services now lists almost 19 million malware threats, about double the number this time last year. An analysis of those threats indicates that while thousands of new viruses and variants have appeared in 2010, millions of other new threats have evolved, mostly in the realm of spyware, keyloggers, and hijackers. Much of the newer malware in circulation is intended to steal the user's identity such as user names, passwords, banking information, credit card numbers, and other sensitive personal information that has significant financial value to a criminal. To a lesser extent, but still very common today, is malware that hijacks and turns your computer into a zombie, sending out countless spam emails, or even engaging in cyber terrorism where your computer, along with thousands of other computers, simultaneously attack a specific server on remote command, crippling it or shutting it down. Also in the past year, another type of security threat has become endemic, and that is extortion ware, a type of rogue software that high jacks your computer and by way of a popup, (falsely) informs you that your computer is infected with hundreds of viruses and other types of malware, and that you must pay the scammer to register your rogue software to remove the malware. If you consent, you are sending your credit card information to a cyber criminal, probably in Russia. Since the security threat has changed, so has the need for more comprehensive security software than the simple antivirus software that had been adequate in the past.

*cont'd on Page 5* Since the simple antivirus software by itself is no longer adequate to provide comprehensive security protection, it is now more appropriate

### **Year in Review - cont'd**

to install a complete security suite rather than just one of the popular antivirus programs. In my December 17, 2010 column I wrote about Agnitum's new free security suite, Outpost Security Suite Free (free.agnitum.com). This integrated free security suite (paid commercial version also available) has everything that the typical user would need to protect his computer. Outpost Security Suite Free has excellent antivirus protection, antispyware protection, a world class firewall, and other protection modules that can provide reasonable security, and protect the user from most forms of malware. On October 8, 2010, I wrote about Trend Micro's new comprehensive commercial security suite, TrendMicro Titanium Maximum Security. This suite contains extremely comprehensive modes of protection, but is unusual in that it does not significantly degrade performance, and what is most unusual is that there is no "update" button, in that it is continuously updated using the new cloud computing technology. Simply, TrendMicro Titanium Maximum Security is always up to date in terms of malware protection, and there are no signature updates to schedule or manually download, because the protection is transparently and silently kept up to date. If I had a new Christmas computer, and I wanted to use a security suite, I would choose either Outpost Security Suite Free, or the commercial TrendMicro Titanium Maximum Security for my protection from cyber threats.

Much has happened in terms of computing over the past year; faster new processors are still frequently being introduced and put into production, pushing yesterday's new "gee whiz" processors into bargain priced computers, or into the discontinued clearance bargain bin. Hard drives have become larger in capacity, faster, and cheaper. A year ago a terabyte (1T) hard drive (1024 gigabytes) was uncommon and

expensive, but today they are available for as little as \$50, with 1.5T and 2T drives becoming readily available, and priced in the \$100 range. Newly released video cards are becoming faster and more powerful, with many supporting HD video, and capable of simultaneously running a monitor and an HDTV. This has expanded the demand for streaming media, including on demand HD movies from Netflix, Amazon, and other providers, negating the need to order and return DVD discs via the mail. On a recent trip to visit my daughter's family, I watched videos on my computer streaming from Netflix, connected to her 802.11N wireless router. She watches streaming Netflix videos directly on her HDTV, which is connected to her broadband internet. The distinctions between computers and home entertainment are blurring, as systems become integrated, bring both computing and entertainment together on a big screen TV.

If this is just a microcosm of what has happened to home technology in 2010, I eagerly await what we will see in 2011.

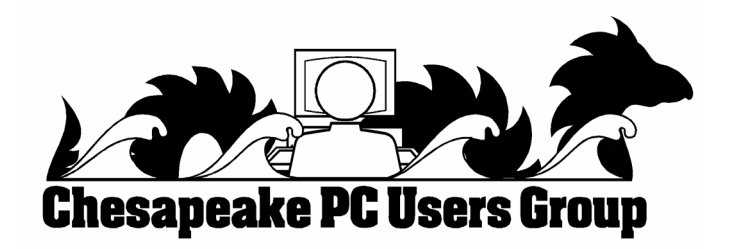

 **5**

### **Free Weather on Your Desktop**

*by Ira Wilsker*

#### WEBSITES:

http://yowindow.com http://www.wunderground.com/download/vista. asp http://wiki.wunderground.com/index.php/ Weather Stickers http://www.wunderground.com/geo/BannerPromo/ US/TX/Beaumont.html http://www.beaumontweather.com http://widgets.yahoo.com/search/?q=weather http://widgets.yahoo.com/widgets/yahoo-weather http://gallery.live.com/search.aspx?q=weather http://weather.weatherbug.com/

Regardless of the time of the year, we are always subject to the whims of the weather. Here in southeast Texas, we have a saying, "If you don't like the weather, just wait a few hours and it will change". I am not so geocentric as to think that we are the only ones with rapidly changing weather patterns, as I have heard similar expressions from others all over the country. Some locals think that it is strange to need air conditioning for part of a day, and heat for the other part of the day, but this phenomenon is common everywhere. Between home and work, I almost always have a computer on, and one of my personal idiosyncrasies is that I like to know what is going on meteorologically around me. Back in March 1994, before fancy computers and smart phones were common, I created my own weather website (beaumontweather.com) to track local weather conditions; now I have live weather on the desktop on all of my computers. What is nice about desktop weather is that it is always on while the computer is online, and does not require that a browser (Internet Explorer, Firefox, etc.) be open or loaded.

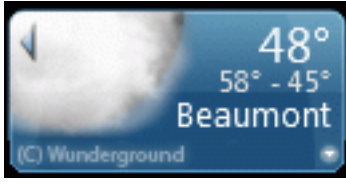

On my more modern computers (Vista and Windows 7), my personal favorite is a free sidebar gadget from Weather Underground (wunderground.com/download/vista.asp). This gadget installs on a Windows 7 or Vista desktop in seconds, and can be configured for any part of the country by city or zip code. About the size of a large postage stamp, and consuming negligible processing power, this gadget shows the current temperature (selectable in Fahrenheit or Celsius), current conditions, and the temperature range for the day. Clicking on the arrow on the top left corner opens up a tabbed selection of additional information including live weather radar, detailed local conditions, and local live webcams. For those using Windows XP, Weather Underground offers what it calls a "Weather Sticker" (wunderground.com/index.php/Weather\_ Stickers) which can be placed on the XP desktop. The process to place a Weather Sticker on your computer is easy, provided the instructions on the Weather Sticker page are followed. Unlike the single Weather Underground gadget for Windows 7 and Vista, there are currently 34 different Weather Stickers available in a variety of sizes, colors, and formats. While not as quick and convenient as a gadget, the Weather Stickers can also be installed on Vista or Windows 7.

Another source of free desktop weather information which works on almost all Windows and Mac computers is the 211 "widgets" available from Yahoo!. The most popular of the Yahoo! weather widgets, "Yahoo! Weather" (http:// widgets.yahoo.com/widgets/yahoo-weather), has been downloaded over 6 million times, and is one of the most widely used desktop weather utilities. Yahoo! Weather shows the current conditions and five day forecast for the selected default city, and can easily display multiple cities all over

*cont'd on Page 7*

# **Free Weather - cont'd**

the world. As with all other Yahoo! Widgets, the basic Widget utility (which is free) must be downloaded and installed. Other weather Widgets available from Yahoo! can display current radar images, satellite images, storm warnings, and other weather information.

Microsoft offers 101 weather related Sidebar Gadgets that generally work on Vista and Windows 7. While several of the gadgets are nationally oriented (like Australia or Ireland), most display local weather. Some of the gadgets are from well known sources, such as the Weather Channel, while others utilize information from the National Weather Service. Several of the gadgets display live Doppler or satellite images, but read the description and reviews before installing one or more of them. One proviso that is appropriate for the Microsoft Sidebar Gadgets is to inform the user that many of the gadgets, including some of the most creative gadgets, only display information for a specific city or country, and cannot be readily configured to display more local information. Possibly the most widely used desktop weather gadget of them all is WeatherBug, with over 27 million copies downloaded. According to the Weather Bug listing on the Microsoft gadget website, "(WeatherBug can) Receive live weather conditions for anywhere in the world on your Sidebar. Get detailed forecasts, radar, weather cameras, and severe weather alerts from any of WeatherBug's 8,000 Tracking Stations." While very popular, some of the reviews posted on the Microsoft Gadget website have been very critical of this gadget, and users should read some of the reviews before installing WeatherBug from Microsoft gadgets, or any other source. Other localized builds of the desktop version of WeatherBug are often available for download from local TV stations, or directly from WeatherBug at weather.weatherbug.com.

While I am not generally a fan of screen savers, there is a very interesting free

weather screen saver available from YoWindow (yowindow.com). This screen saver shows detailed current weather information, sky conditions, forecasts, and other information; the image also changes brightness to display the conditions outside, as if you were looking out "Yo Window". The free screen saver displays a three day forecast, and can display up to two cities, while the paid version (\$10 for a lifetime subscription) can display multiple cities and longer forecasts. As a screen saver, YoWindow can display any selected image by clicking on "Landscape - Turn your photo into landscape", which will import and convert any compatible image. There are also instructions to make the sky transparent such that YoWindow can show actual current sky conditions rather than the sky in the original image. The YoWindow screensaver, when active, also places the current temperature on the task bar, and moving the mouse over the temperature on the taskbar displays the detailed current weather conditions.

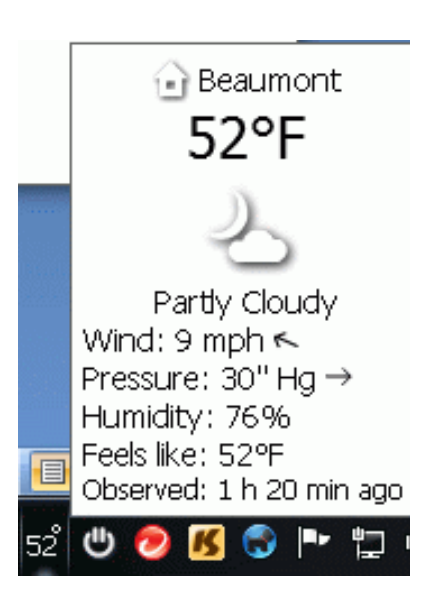

With these, and many other desktop weather utilities available, there is no reason that we should not be aware of what is going on meteorologically around us.

### **IObit Toolbox - Free System Utilities**

#### WEBSITES:

http://iobit.com/toolbox.html http://iobit.com/toolbox.html#toollist

I have just added another system utility to my growing collection of software. While there have been some controversies in the past about some IObit security products, I have generally been very satisfied with IObit products, and use some of them on a regular basis. I recently downloaded one of the latest additions from IObit, and found that it can fill a niche as a system utility. This newly released free system utility is IObit Toolbox, a comprehensive, integrated collection of 22 utilities that allows the user " ... to display/diagnose PC information, enhance PC security, optimize PC performance and repair PC problems." While IObit says that Toolbox is a "Must-have System Utilities for Administrators and Computer Geeks", there are utilities available that most users would find very helpful.

The latest version of Toolbox, version 1.1, was released in late September, and is a 15.2 MB zip file download (iobit\_toolbox.zip), and will run on both 32 and 64 bit versions of Windows 7, Vista, XP, and 2000. Other then extracting the files and instructing Windows Explorer where to copy them (I chose to create a directory named "IObitToolbox"), there is no installation to perform. What is interesting is that Toolbox can be used on a desktop or laptop computer as a comprehensive system utility, or it can be copied to a flash drive and used as a fully portable system utility. I copied the directory I created on my desktop computer, "IObitToolbox", to the flash drive on my key chain where it now happily resides alongside my portable security software and LiberKey portable utilities. Now, I can run IObit Toolbox on my desktop computer as well as any other computer that I need to work on.

When opening Toolbox, either by clicking on toolbox.exe or its icon (a blue circle with a wrench in the center), the user is greeted with a pleasing and easy to read graphical user interface. On the left is the primary menu, consisting of utility functions, including "Clean", "Optimize", "Repair", "Security", and "Control"; if Toolbox has been previously used, a menu item "Recently" will also appear, displaying the most recently used system utilities. When clicking on the main menu on the left of the window, a selection of utilities will appear on the right that includes a descriptive icon, utility name, and a brief description of the functions of that specific utility. While only four utilities are displayed at a time, a slider on the right edge will display any additional utilities under that category.

Under the "Clean" category is a registry cleaner, privacy sweeper, program uninstaller, disk cleaner, and file shredder. Clicking on any item loads that specific program from the hard drive or flash drive, where it runs on top of the interface.

**<sup>8</sup>** *cont'd on Page 9* Listed under "Optimize" are six utilities designed to improve system performance, including a memory manager, internet connection booster, startup manager, registry defragmenter, hard drive defragmenter, and a game booster. I tried the "Internet Booster" and it measured my internet connection speed using a third-party bandwidth service (speedtest.net), indicating that I am only getting about two-thirds of the speed that I am paying for, and that my speed is below average for my ISP. Based on these findings, I will repeat the test using other services, such as the free speed tests available from broadband. gov, and if I continue to get below standard speeds, I will place a service call with my ISP. I would not likely have known that my speed has degraded had it not been for the Internet Booster

*by Ira Wilsker*

### **IObit Toolbox - cont'd**

in IObit Toolbox! Other Internet Booster function optimized my browser settings for Firefox and Chrome, but does not modify the Internet Explorer settings on Windows 7 or Vista. The Game Booster function connects to another IObit webpage (www.iobit.com/gamebooster. html) where a free copy of Game Booster can be downloaded. Game Booster will , " ... optimize your PC for smoother, more responsive game play in the latest PC games with the touch of a button ... It works by defragmenting game directories, temporarily shutting down background processes, cleaning RAM, and intensifying processor performance. That means you can keep all the features of operating systems ready for when you need them, but turn them off when you are ready to get down to serious business – gaming."

The "Repair" category includes a selection of utilities that can recover deleted files, repair or delete broken shortcuts, check the hard drive for errors, analyze Windows for any problems and attempt to repair them, and an IE Helper that can manage Internet Explorer settings, and repair any hijacked settings.

Even though I already carry several security utilities on my flash drive, Toolbox also includes an assortment of useful security utilities aptly under the heading "Security." Toolbox offers a "Security Holes Scanner" that scans Windows for any unpatched security holes, and downloads the necessary patches directly from Microsoft, helping to make Windows a more secure operating system. The Process Manager manages running programs and processes, and displays system performance information. The Driver Manager allows the user to backup any installed drivers, and searches for any updated drivers that may be available. The "IObit Security 360" button connects to the internet, and downloads the latest free version of IObit Security 360 Free, a very popular and highly rated

security scanner (five stars from Cnet, ZDnet, and Download.com). According to IObit, "Security 360 Free is an advanced malware & spyware removal utility that detects, removes the deepest infections, and protects your PC from various potential spyware, adware, trojans, keyloggers, bots, worms, and hijackers."

The final category in Toolbox is "Control", where a cloned file scanner can detect and remove useless duplicate files, a disk explorer that displays hard drive information, a system information utility that displays detailed information about the computer and its hardware, and empty folder scanner to delete empty folders, and a system control to enable the user to modify Windows settings.

While IObit Toolbox is clearly intended for serious use, it does make a sacrifice in the name of personal vanity. Clicking on the "Settings" link at the top of the Toolbox window opens a window that allows the user to choose his own image for Toolbox to display (48x48 pixels suggested, in .png format), and also allows the user to change the title of the program from the generic Toolbox title to whatever the user wants, as long as it fits in the space (a maximum of 15 characters is recommended). The language may also be selected, with English, Chinese, German, French, and Czech being available.

Despite the heading on the IObit Toolbox webpage that states that it is "System Utilities for Administrators and Computer Geeks", I found that Toolbox would be appropriate for most users with a modicum of computer knowledge. As always, use the Windows System Restore function to create a restore point before making any system changes, even though most Toolbox utilities contain their own restore function. As a totally free and comprehensive utility, IObit Toolbox should be in every users' own toolbox of utilities.

**9**

# **Microsoft Rolls Out "SkyDrive" Online Office Apps and Storage**

 $b\nu$ *Ira Wilsker*

#### WEBSITES:

http://explore.live.com/windows-live-skydrive http://docs.google.com

It is obvious that there is some heavy competition between Microsoft and Google in the online document market. About a year ago I wrote about the services offered by Google Docs (docs.google.com), which includes free online document creation and editing, along with online storage and collaboration. Microsoft has also been providing a somewhat similar service, originally with its Office Live Workspace (beta), but now with its enhanced and upgraded SkyDrive service, which is also free (explore. live.com/windows-live-skydrive). While the office components in Google Docs are generally compatible with Microsoft Office, Microsoft's SkyDrive provides a free online version of Office. Since SkyDrive is online, it is accessible from anywhere there is an internet connection, and works with most browsers; I tried it on Firefox and Internet Explorer, and it worked flawlessly on both browsers. SkyDrive is platform independent, and works equally well on a PC and a MAC, or any other operating system with a compatible browser and internet access. Documents can be "collaborated" and edited or shared with others, even if the other users do not have Microsoft Office. Microsoft SkyDrive offers 25MB of free storage, an adequate if not generous amount of storage space for almost all users. SkyDrive requires registration, which is free; registered users of most other online Microsoft products, such as the other Microsoft Live services, Hotmail or Messenger can use their existing usernames and passwords on the SkyDrive service.

One of the primary features is the "Office Web Apps for SkyDrive", which includes online versions of Word, Excel, PowerPoint, and OneNote. Clicking on the "Office" link will open up the basic Office App page, where the desired application can be opened. The first window for all of the apps is very simple, where the user is asked to enter the name of the document. I started typing this column on the online Office Word App, and the screen was almost identical to the desktop version of Word. Anyone who can use Word, or another similar word processor, will find the online Word app familiar and easy to use; almost all of the features, commands, controls, and features of the desktop version are available in the free online version of Word. In terms of functionality, I could not find any significant differences between the web and desktop versions of Word. The user can choose to save the file on the SkyDrive servers (the default), print, and share the document. Under the "Share" option, others can be invited to view or edit the document, all under the control of the original user.

As with Word, the online Excel App has the same look and feel as the desktop version of Excel. To open a new workbook, the clean opening screen asks the user for a file name, and then the workbook opens. Once data is entered, there is no "Save" button, as the Excel App continuously saves the workbook as it is produced. The user also has the option to "Save As" and save the workbook under another name. Unless explicitly downloaded to the computer, all of the workbooks are saved to the SkyDrive servers. Workbooks can be selectively shared with others,

**10** *cont'd on Page 11*

### **Microsoft Rolls Out "SkyDrive" - cont'd**

while the others can be granted access only to view the workbook, or edit it; this is the heart of online document collaboration.

I frequently do PowerPoint presentations, and the SkyDrive PowerPoint app offers the ability to create, edit, store, and show a PowerPoint presentation from anywhere there is internet access. When opened, the PowerPoint app has the same look and feel of the desktop version, and uses the same command set. As with Excel, there is no "Save" button, as the presentations are automatically saved as they are created. One interesting feature is that when a PowerPoint presentation is shown ("View - Slide Show") it opens in a browser pop-up window, so the user must allow browser pop-ups from the application in order for the slide show to be viewed. If connected to a projector, the output looks the same as if it was from a desktop version of PowerPoint. As with all of the other Office online apps, the user can choose to share the file with others, and selectively allow others to edit the file. Since Microsoft provides 25MB of free storage, SkyDrive is a practical place to store presentations; if for some reason the presentation must be shown from a computer lacking Office, the SkyDrive file can be shown, as long as there is internet access.

Microsoft OneNote is hard to explain, but basically both the desktop and SkyDrive App versions are both note-taking utilities. OneNote can easily organize any notes that are taken, and would be useful in a classroom, organizational, or professional environment where notes are taken. OneNote looks like a simplified version of Word, but allows the user to "flag" important points, or quickly search for desired terms or phrases. OneNote can incorporate images, web pages, and video, and can itself be incorporated into Word or PowerPoint. A few of my students use OneNote

to share class notes during my lectures, ensuring that each of them has a comprehensive set of notes for test reviews. As with the other Office apps, it can be selectively shared with and edited by others. As with some of the other apps, there is no "Save" button as the information is saved to SkyDrive in real-time.

I have several students who do not have Microsoft Office on their personal computers, but need to be able to access Word, Excel, PowerPoint, and OneNote; SkyDrive is a free alternative to Microsoft Office, provided that the student has internet access. For the frequent times when several of us must work together (there is that "collaboration" term again) on an Office file, SkyDrive could be the appropriate utility that we could all share, giving us secure and controlled access to our files. For those who have the desktop version of Office 2010, there is a direct and transparent online connection with SkyDrive, allowing files to be saved on SkyDrive directly from the desktop Office. The SkyDrive files can be selectively shared with anyone on Facebook, MySpace, LinkedIn, AOL Mail, Hyves, Gmail, Outlook, other Windows Live users, and anyone else with an email address. For security and privacy reasons, access is limited to only those authorized by the user, and that degree of access is also under the control of the original user.

I found SkyDrive and its Office Apps to be every bit as useful as their desktop counterparts, with the bonus of secure online storage of files. Some of us have used SkyDrive and its apps to work together on producing Word documents and PowerPoint presentations, without the need to physically swap files between us. SkyDrive and its Office Apps would be very worthwhile for any computer user with internet access.

**The Next Regular Meeting will be at The Severn River Middle School**

### **Wednesday January 12th, 2011**

**Meeting will be held in the large meeting room. It starts at 7:00 P.M. with club business and a short discussion period.**

### *presentation on* **Voice Recognition** *by*

# **Craig Barlow**

**Members and their friends are welcome to come, ask questions and become enlightened.**

### **How to Find: Severn River Middle School**

SRMS is close to the Arnold, MD campus of the Anne Arundel Community College. From Annapolis and points south, take Rte 2 (Ritchie Highway) north about 3 miles from the intersection of Rt. 50, **turn right on College Parkway**. At the first light, turn left on Peninsula Farm Road. (Of course, if you are coming from points North, you would turn left onto College Parkway) about a half-mile down the road the large SRMS school building, set back off a large two level parking lot, will be visible on your right. Park here and go to the main entrance. Signs will be posted to direct you to the **Large Group Room** where we will be meeting.

**How to find: The Technology SIG, A ChPCUG Special Interest Group\*\***

**The meetings are held at the SRMS in the Library.**

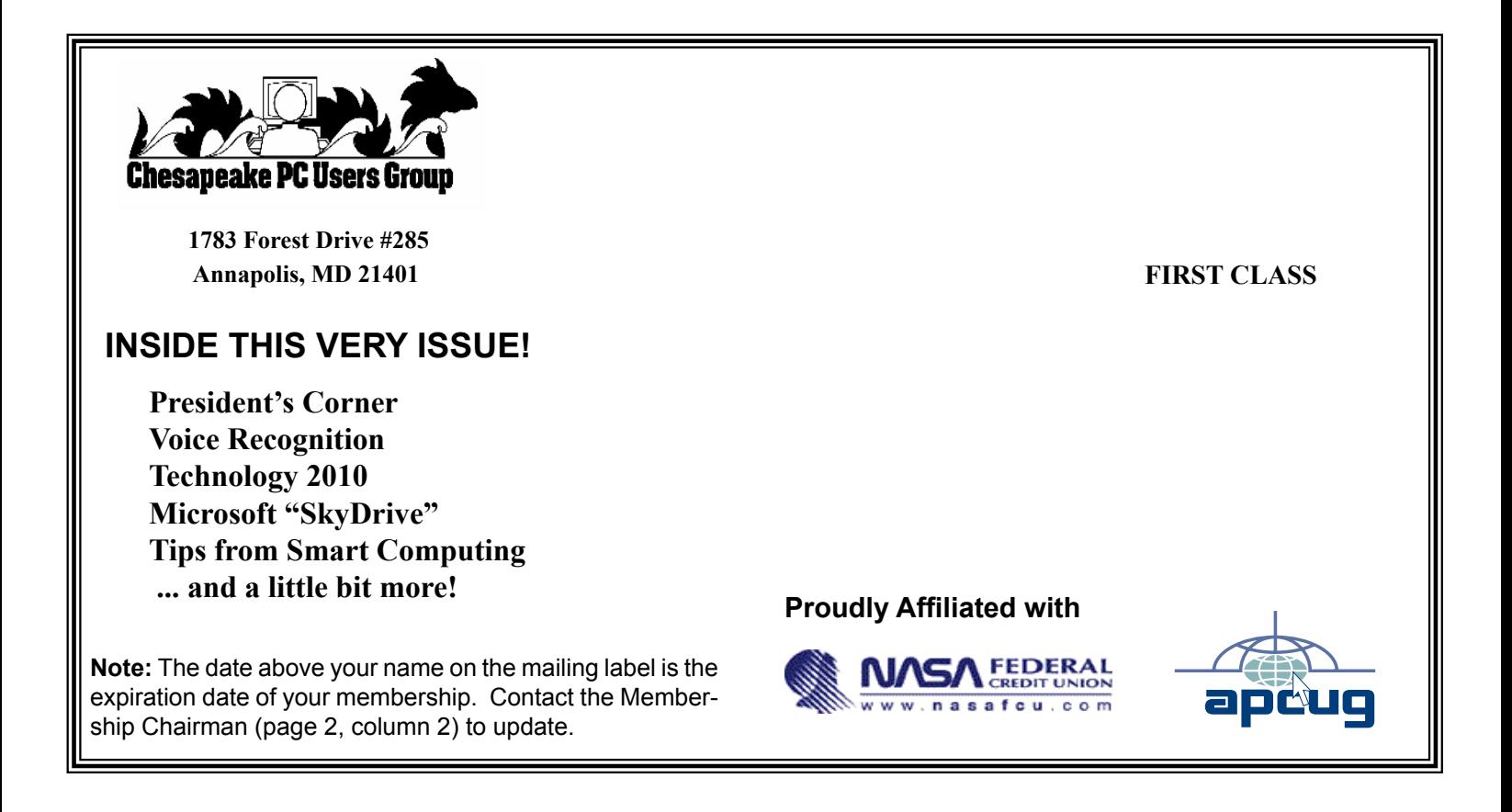